### **NEW Process to Sign Up for DOHS CPR Classes**

**Lay Responder and Health Care Provider**

## **1. Go t[o https://ccnd.nihcc.recsolutions.com/](https://ccnd.nihcc.recsolutions.com/)**

# **2. Click the "Sign-Up" link at the top of the website**

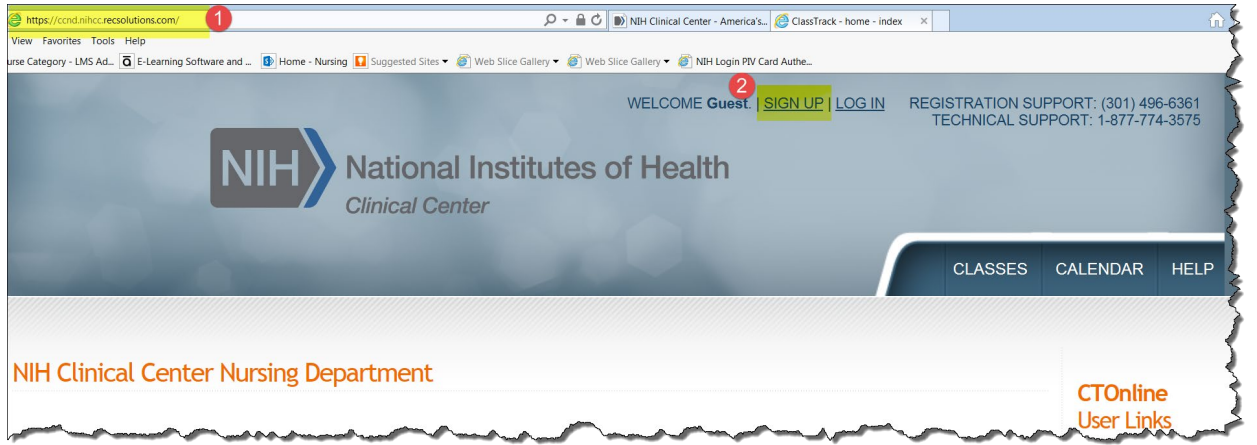

## **3. Click on "course category" 2019**

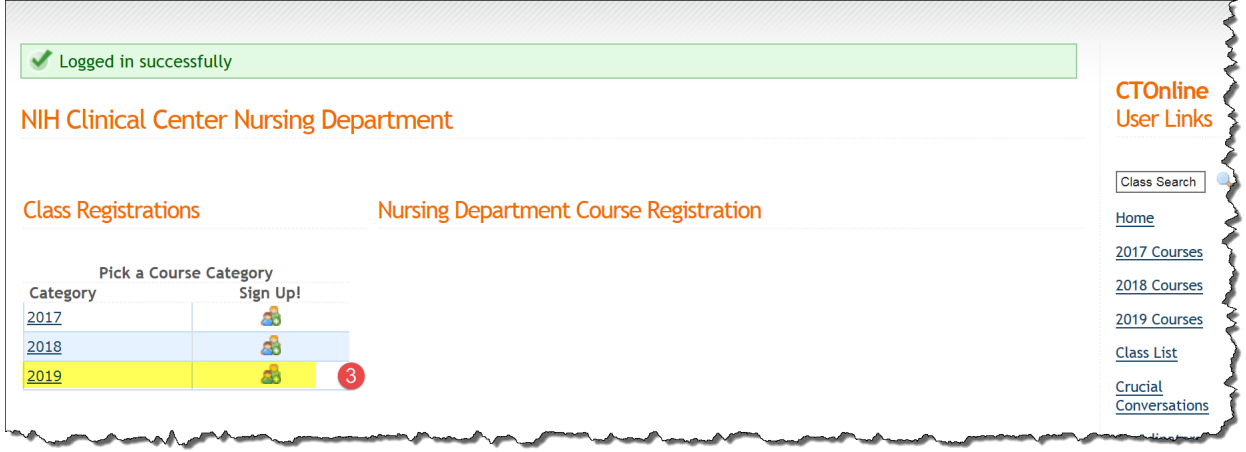

- **4. Scroll to find the class you are searching for and click on title:**
	- **a. Basic Life Support (BLS) Full Course Bldg 31C**
	- **b. Basic Life Support (BLS) Renewal Course Bldg 31C**
	- **c. Lay Responder CPR (AED) Bldg 31C**

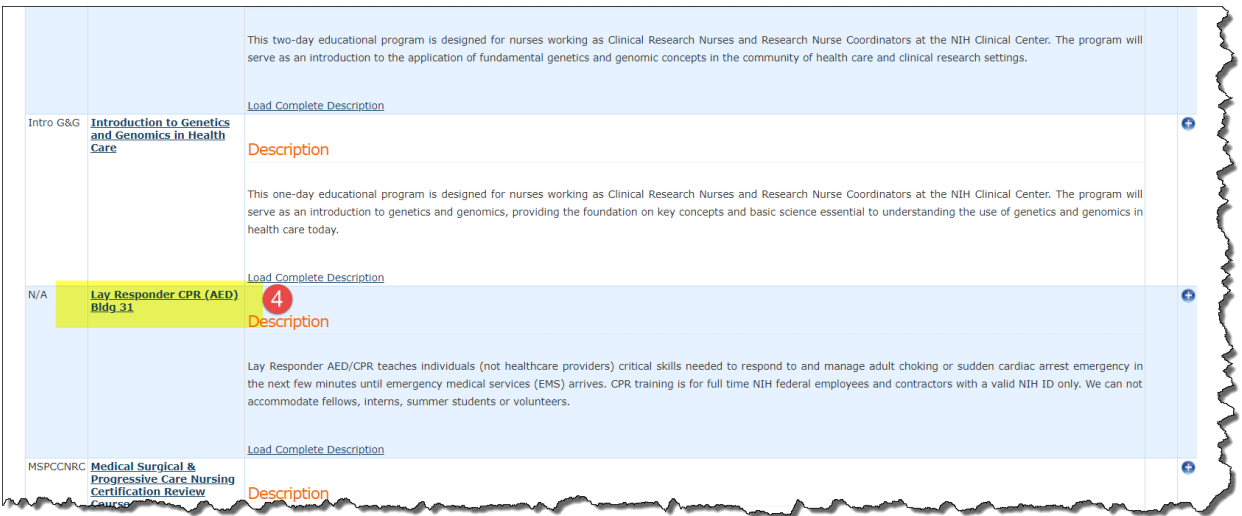

**5. Scroll down the class page to find session date you want to register for and click on "sign-up"**

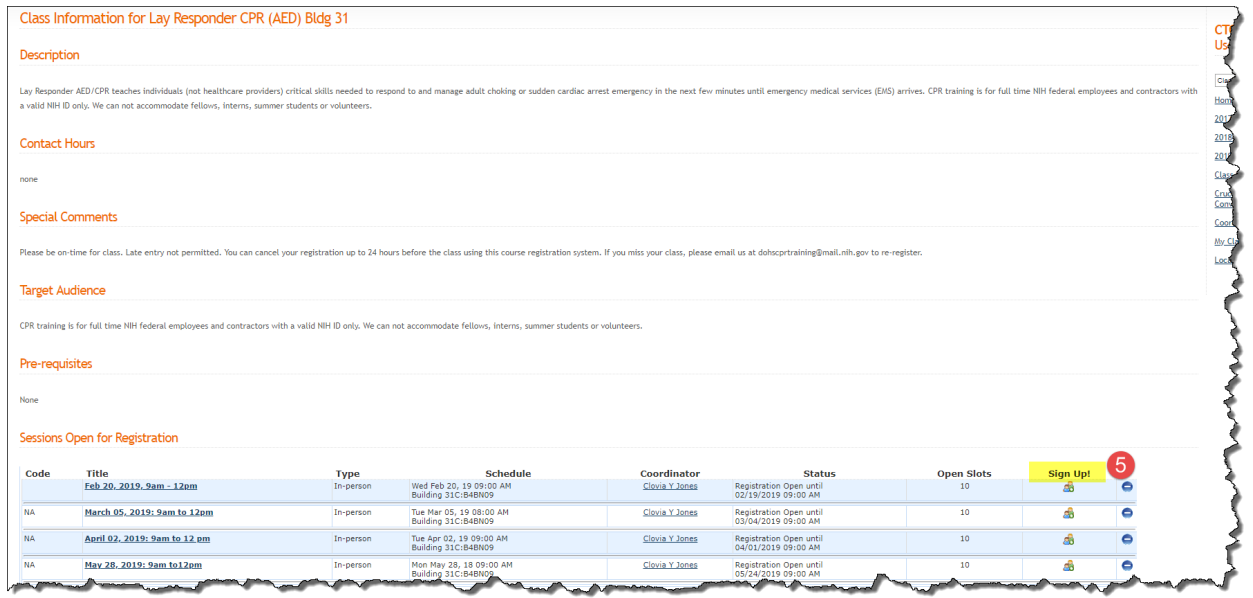

**6. Click on "register"**

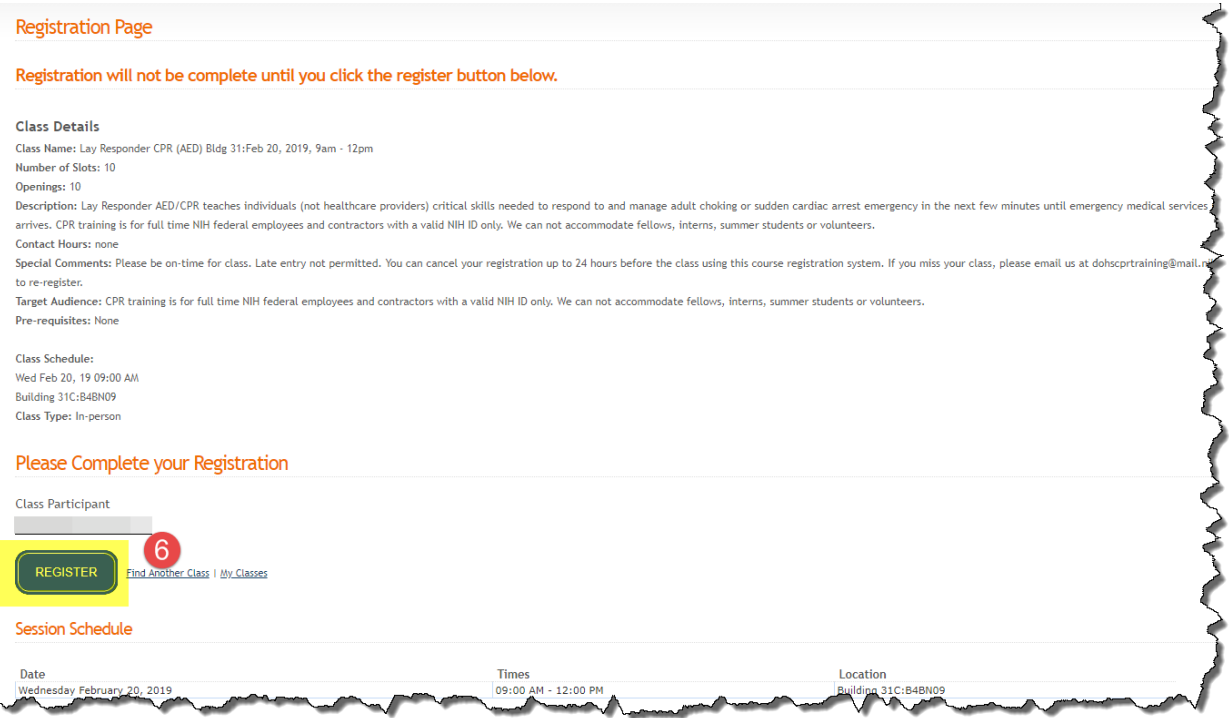

**7. You will receive a system generated email confirmation.**

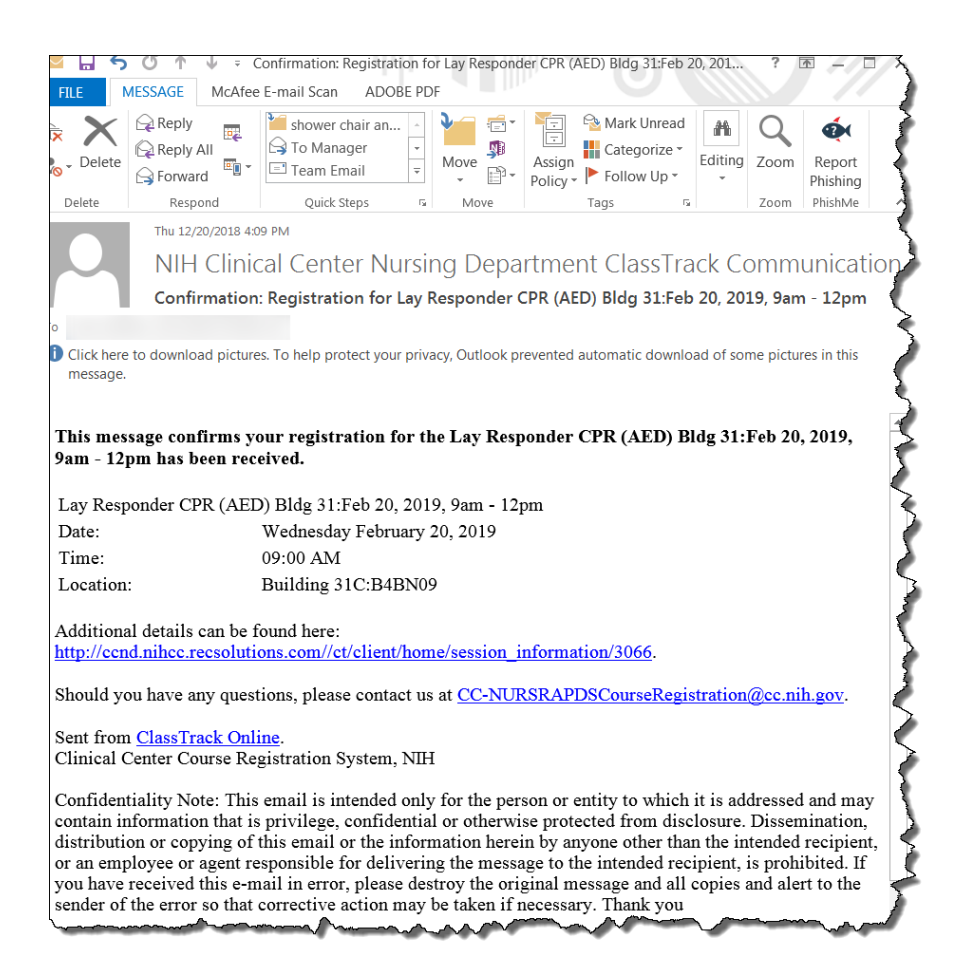

#### **8. To cancel a registration up to 24 hours prior to a class:**

- **a. Log into the course registration system**
- **b. Click on "My Classes" at the top of the page**
- **c. Click the red "x" next to the class you want to cancel.**

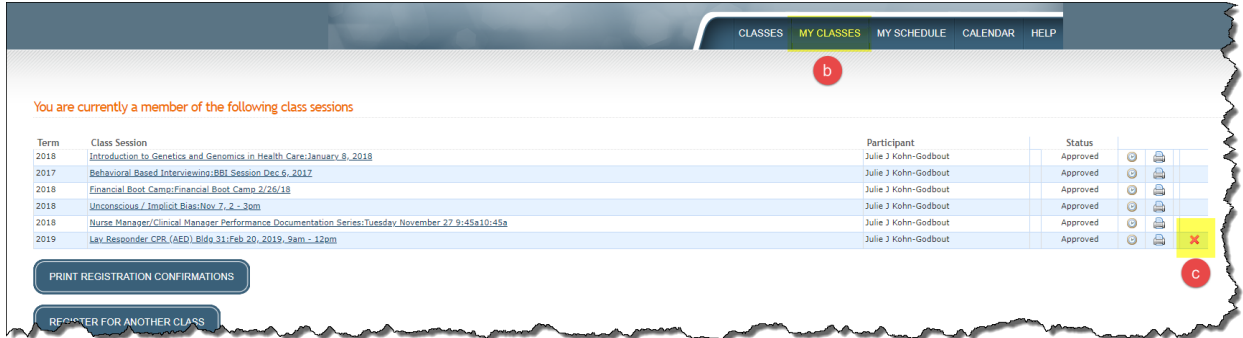

**d. You will receive a system generated email cancellation.**